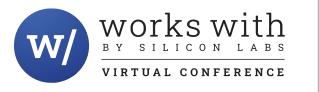

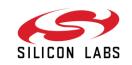

# How to Drive an ePaper Module with a wireless MCU

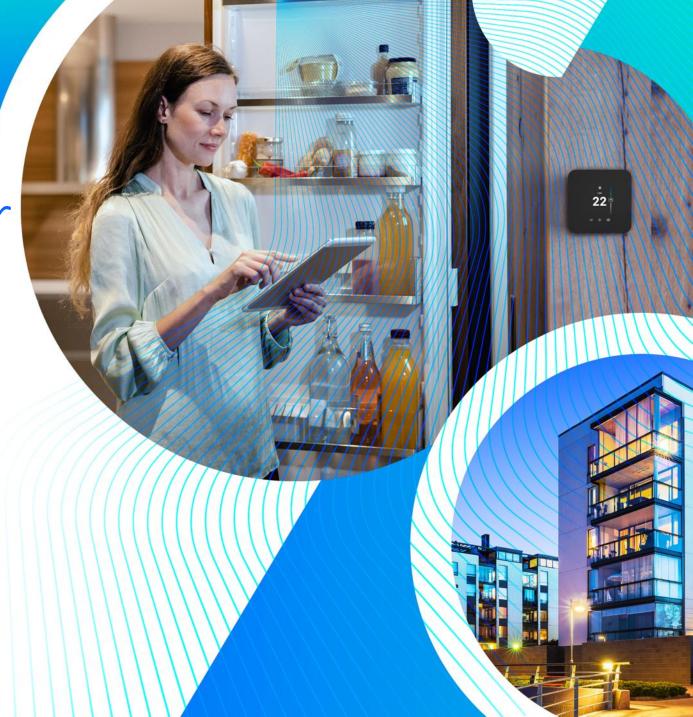

- Introduction to Electronic Shelf Labels
  - Use Cases and environments
- Eink electronic paper display (EPD) overview
  - Operations and current consumption
- Walk through of the demo project with video tutorial
  - Configuration Details
- Q & A

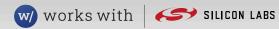

## What is an Electronic Shelf Label (ESL)

### • ESL is displaying product pricing on shelves

- Accurate and dynamic pricing
- Geo-location in ESL tags increase picking productivity
- Help to manage overall inventory level
- Real-time in-store advertisement for customer interaction and personalized communication
- Inside of a typical ESL device
  - Electronic paper display (EPD)
  - Ultra low power wireless SoC
  - Coin cell battery
  - LED indication lights
- Fundamental enabler of store digitalization

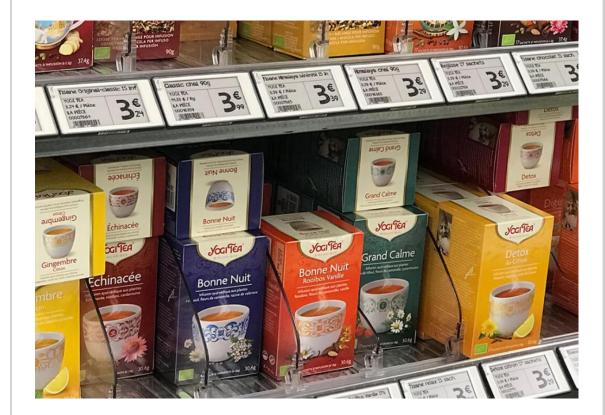

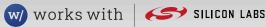

Eink electronic paper display (EPD) overview

## How does the EPD work?

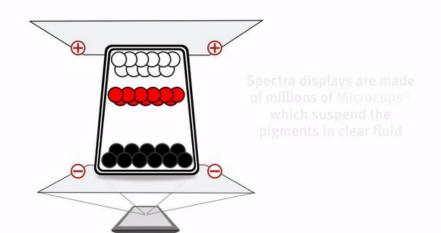

### **Fundaments of operation**

- Millions of tiny capsules
- Capsules diameter like human hair
- Filled with colored liquid
- Top and bottom electrodes to issue movement

### **Key characteristics**

- No current draw when static frame on the picture
- Significant amount of current during frame update
- Image update takes typically several seconds

Figure from E Ink's Spectra product line

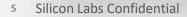

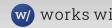

## Connecting EPD module with host electronics

## Chip on Glass (COG) driver

- Integrated into the EPD module's glass
- Generates needed power rails needed by the panel
- Drives the EPD display and the related circuit
- Internal frame memory and registers
- Interact with driver MCU
- Connection through EPD's ribbon cable
  - SPI connection interface for host MCU
  - External discrete devices needed for COG charge pump to operate

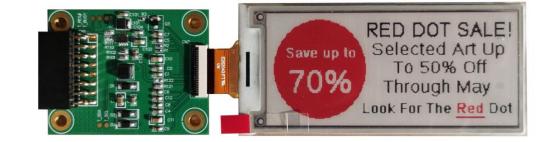

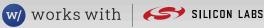

## Creating the displayed image

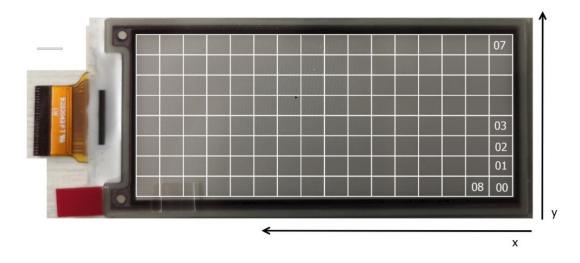

### Image preparation for EPD

- Image conversion to 1 dimensional array
- Separate image buffers for each color

### To draw an image on the EPD panel MCU

- Powers up and initialize the COG
- Writes the new image data to buffers
- COG manages display update process causing the display to flicker for some seconds
- Power off the COG driver once update complete

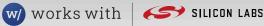

Demo project - Driving Electronic Paper Displays (E-Paper)

## Demo project overview

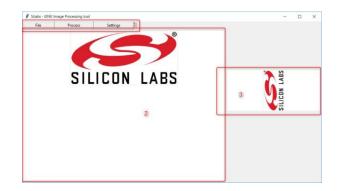

#### SETUP

Generate image suitable for EPD Utilizing Python based tool

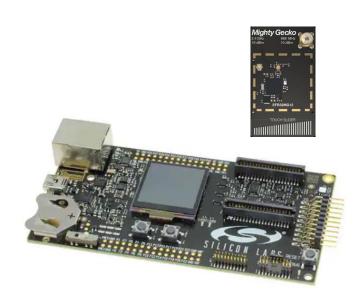

#### GATEWAY

Connects wirelessly to the node Sends over the stored image Controlled by host PC

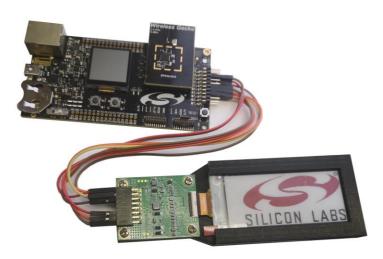

#### EPD NODE (ESL DEVICE)

Receives wirelessly the sent image Manages the EPD module update Resumes to ultra low power mode

Details available in silabs.com AN0063: Driving Electronic Paper Displays (E-Paper)

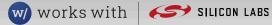

## Demo video – Project setup with Host

### Software in use on Windows 10 PC

- Silabs Simplicity Studio V5 with SDKs
- Python 3.9 with
  - Python Image module
  - PySerial
- Image conversion tool coming with the demo package

### Key demonstration

- Download of the demo project
- HW and SW requirements and installation
- Import projects to Studio V5, compile and flash
- Ready to be used

| <ul> <li>A Mttps://github.com/silabs-</li> </ul>               | ibor/eink_ea2200-bja_example                                                                                                    |                                        |                                                                                         |                               |                                             | ☆ O m 😁 🏚 |
|----------------------------------------------------------------|----------------------------------------------------------------------------------------------------|----------------------------------------|-----------------------------------------------------------------------------------------|-------------------------------|---------------------------------------------|-----------|
|                                                                | Why GitHub? ~ Team Enter                                                                                                    | prise Explore – Marketplace            | Priding ~                                                                               | Search                        | Sign in Sign up                             |           |
| silabs-tibor / eink_ea2200-bj     ↔ Code ① Issues ۩ Pull requi | xxample<br>⊙ Actions Projects [1] WWWO Security                                                                                                    |                                        |                                                                                         | Q Netfications Q Sar 1 ♥ Fork |                                             |           |
|                                                                | P main - P1branch ©0ta                                                                                                    | 91                                     |                                                                                         | ode +                         | About<br>No description, website, or tapics |           |
|                                                                | 😰 silabs-tibor Add files to repo                                                                                                    |                                        | Clone<br>HTTPS GRHub CLI                                                                | 0                             | provided.                                   |           |
|                                                                | <ul> <li>SimplicityStudio</li> <li>doc</li> </ul>                                                                                                    | Add files to repo<br>Add files to repo | <pre>ttps://github.com/silabs-tibor/eink_ea220 cckout with SVN using the web URL.</pre> | ٥                             |                                             |           |
|                                                                | inc<br>pc_tool                                                                                                    | Add files to repo<br>Add files to repo | Pesktop                                                                                 |                               | Releases No releases published              |           |
|                                                                | src                                                                                                    | Add files to repo                      |                                                                                         |                               | Packages                                    |           |
|                                                                | test           README.md                                                                                                    | Add files to repo<br>Add files to repo | 4 month<br>4 month                                                                      |                               | No packages published                       |           |
|                                                                | E README.md                                                                                                    |                                        | •                                                                                       |                               | Languages                                   |           |
|                                                                | Driving Electronic Paper Displays (E-paper)                                                                                                    |                                        |                                                                                         |                               | C 88.5%     Python 7.4%     C++ 4.1%        |           |
|                                                                | AN0063 - Application Note                                                                                                    |                                        |                                                                                         |                               |                                             |           |
|                                                                | Introduction This application note shows how to drive an Electronic Paper Diplay (EPD) with an ERX2xG22 based Silicon Labs Wireless KD. The application note makes use of an EPD extension board made by Enkik is connected to the xG22 Wireless KD. The Application and ERX001 backshows The KG22 barless of the the fits paper laboration and by the the second second secon |                                        |                                                                                         |                               |                                             |           |
|                                                                |                                                                                                    |                                        |                                                                                         |                               |                                             |           |

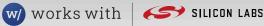

## Demo video – Image setup for gateway

### Used material

- SLWMB4001A : Wireless Starter Kit Mainboard
- SLWRB4163A : EFR32MG12 radio board
- eink\_brd4163a\_gateway project
- Image conversion tool

## Key demonstration

- HW and SW are ready
- Usage of Image processing tool
- Send the new frame to the EPD node
- Usecase: Apple promotion

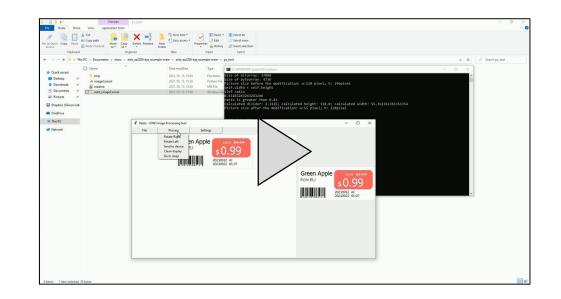

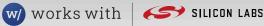

## Demo video – EPD node project

### Used material

- SLWMB4001A : Wireless Starter Kit Mainboard
- SLWRB4182A : EFR32xG22 radio board
- Eink HULK driving board : EPD display and driver
- Jumper cables
- eink\_brd4182a\_endnode project

### Key demonstration

- HW and SW are ready
- Running from coin cell battery
- EPD performs the frame update
- EPD current consumption
- Usecase: Apple price promoted

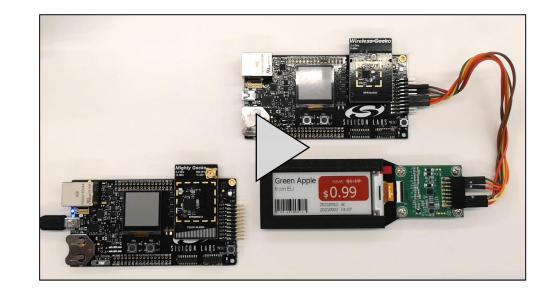

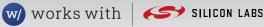

## Demo resources

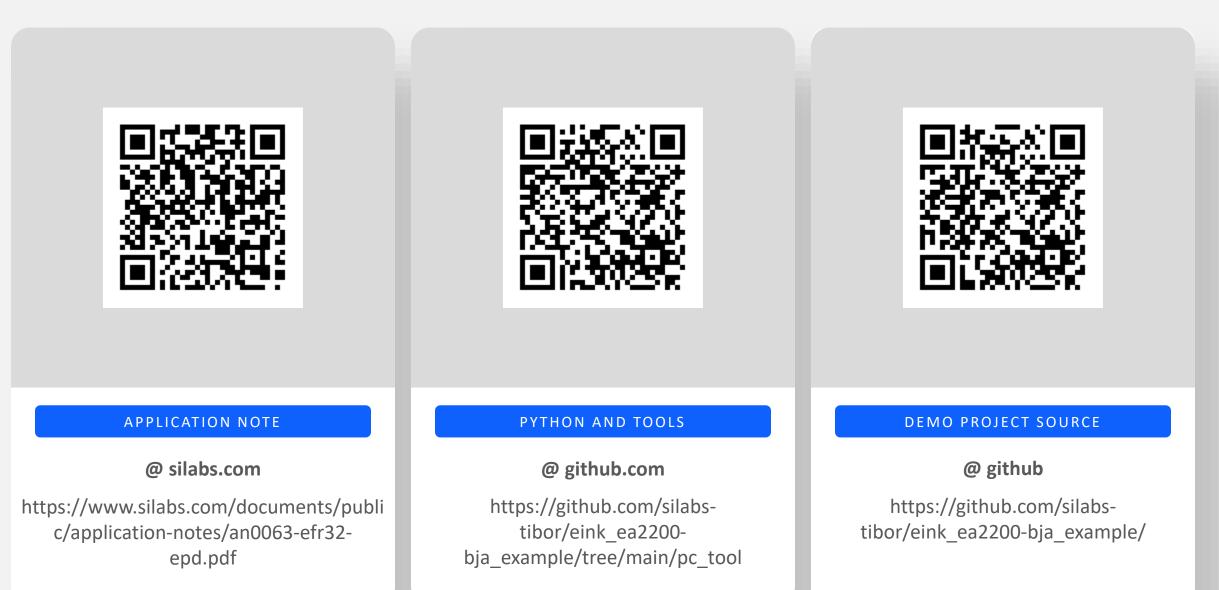

## Thank you

## Q & A